### Sociable Objects Workshop

Instructor: Rob Faludi

## Plan for Today

- Imagined Sociable Objects: 1 last presentation
- ZigBee Addressing
- firmware updates
- basic configuration
- pair exercise
- Readings & Assignments

### Imagined Sociable Objects

• 1 last presentation

# Critique Exercise

• 5 minute discussion

# ZigBee Addressing

## ZigBee Coordinator

- Every ZigBee network <u>must</u> have a coordinator
- There can only be <u>one</u> coordinator
- Coordinator selects channel and PAN ID
- End devices and routers can then join the PAN
- Typically mains-powered
- Coordinator's 16-bit address is always 0

# ZigBee Router

- Non-coordinator routers are optional to ZigBee networks
- Typically mains-powered
- Many can be on each PAN
- Issues a beacon request on startup to locate channel and PAN
- Routers can communicate with any device on the network
- Stores packets for sleeping end devices
- 16-bit address assigned by coordinator

# ZigBee End Device

- Optional to ZigBee networks
- Typically battery-powered
- Many can be on each PAN
- Issues a beacon request on startup to locate channel and PAN
- Automatically attempts to join a valid PAN
- End devices can only communicate directly with their parent
- 16-bit address assigned by coordinator

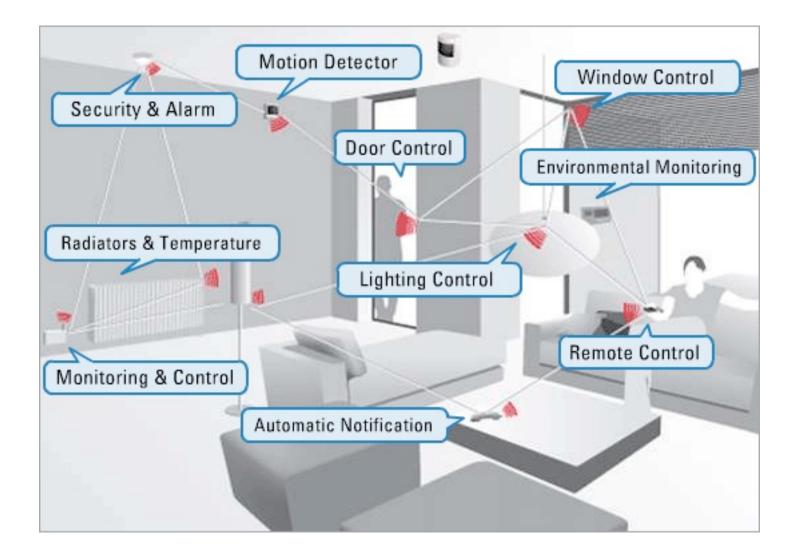

### XBee ZB

- Coordinator Firmware
  - for AT commands or API
- Router and End Device Firmware
  - for AT commands or API
- ...so 6 different firmware combinations (you'll always use 2 at the same time)
- and two power levels, regular and Pro
- and 4 antennas! whip, chip, U.FL and RPSMA.

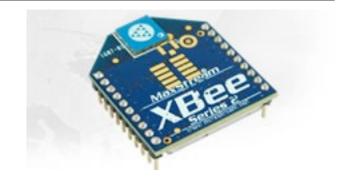

## Addressing Basics

- channels
- PAN ID
- 64 bit addresses, aka serial numbers
- 16 bit addresses
- Node Identifier and Node Discovery
- endpoints and clusters

Firmware Updates

| 🖳 X-CTU                                        |              | - • •     |
|------------------------------------------------|--------------|-----------|
| About                                          |              |           |
| PC Settings Range Test Terminal Modern Configu | ration       |           |
| Com Port Setup                                 |              | ]         |
| Select Com Port                                |              |           |
| MaxStream PKG-U Serial Port(COM6)              | Baud         | 9600 💌    |
|                                                | Flow Control | NONE      |
|                                                | Data Bits    | 8 💌       |
|                                                | Parity       | NONE 💌    |
|                                                | Stop Bits    | 1 💌       |
|                                                | Tes          | t / Query |
| Host Setup User Com Ports Network Interface    |              |           |
|                                                |              |           |

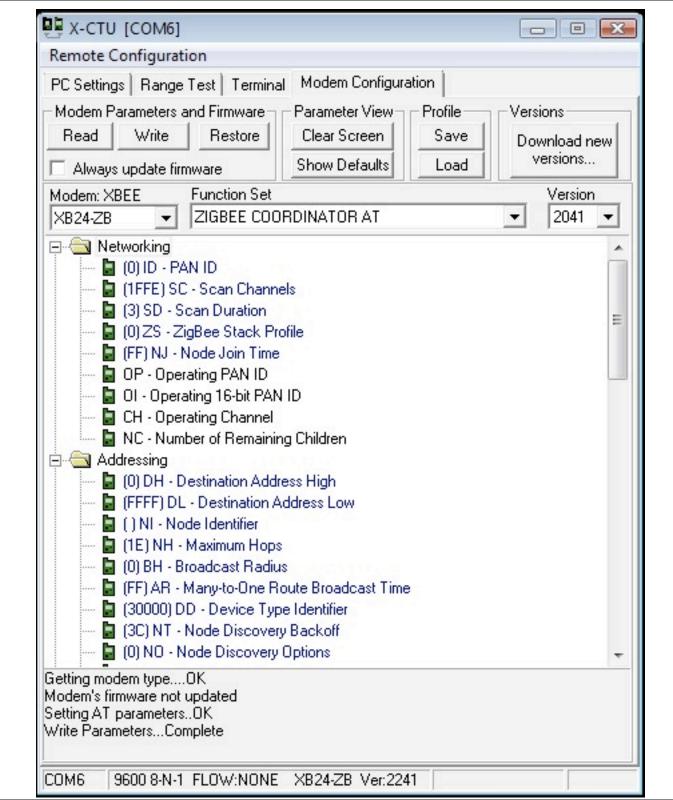

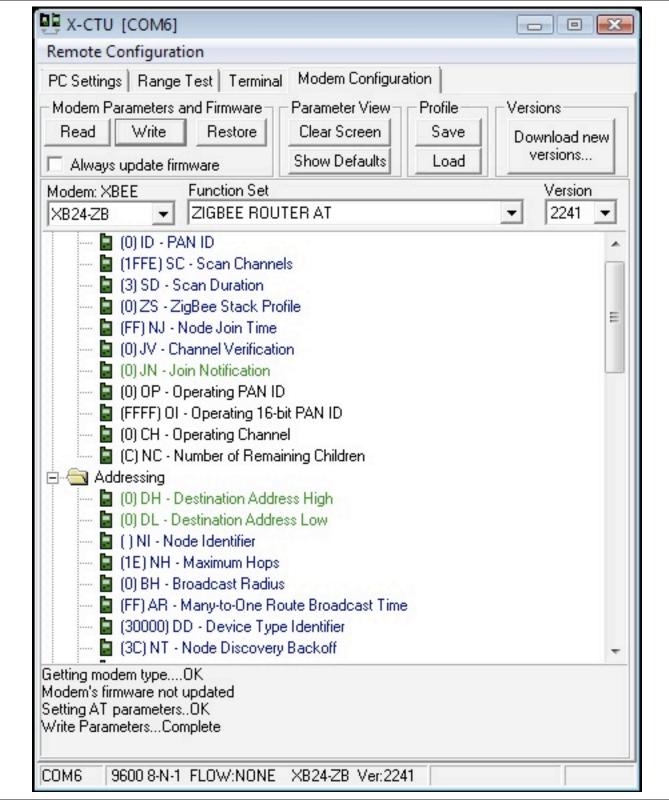

# X-CTU

- Coordinator
- Router
- Both AT command mode
- resets
- about API configurations

# **Basic Configuration**

## Download and Install Software & Drivers

- Download & install the FTDI USB drivers: <u>http://www.ftdichip.com/Drivers/VCP.htm</u>
- Download the CoolTerm: <u>http://freeware.the-meiers.org</u>/

#### Other Serial Terminal Options:

settings: 9600 baud, 8 bits, no parity, one stop bit, no flow control

- X-CTU: http://www.digi.com/support/productdetl.jsp?pid=3352&osvid=57&tp=4&s=316
- Z-Term: <u>http://homepage.mac.com/dalverson/zterm/</u>
- HyperTerm: Windows Start Menu, Accessories, Communication
- Screen: Terminal program on the Mac (or Linux)

## Open CoolTerm

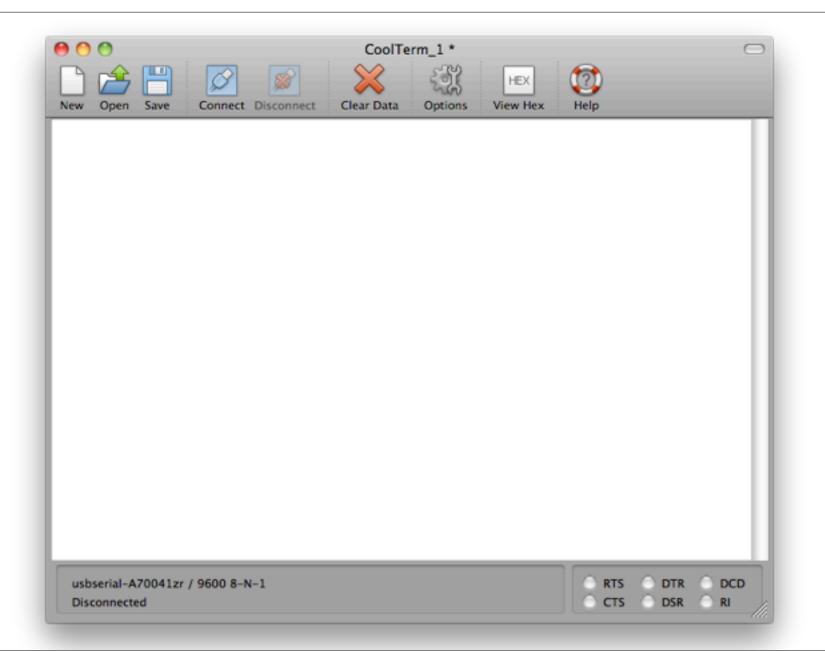

## Set Connection Options

| Serial Port O                   | ptions               | Terminal Options                 |  |  |
|---------------------------------|----------------------|----------------------------------|--|--|
| Port:                           | usbserial-A70041zr 🛟 | 🗹 Local Echo                     |  |  |
| Baudrate:                       | 9600                 | Convert Non-printable Characters |  |  |
| Data Bits:                      | 8                    | (ASCII View)                     |  |  |
| Parity:                         | none                 | Handle Backspace Character       |  |  |
| Stop Bits:                      | 1                    |                                  |  |  |
| Flow Control                    | : 🗆 CTS              | Enter Key Emulation: 💿 CR+LF     |  |  |
|                                 | DTR                  | ⊖ CR                             |  |  |
|                                 | XON                  |                                  |  |  |
| Send String (                   | Options              | Special Options                  |  |  |
| Terminate 'Send String' Data    |                      | Loop back received data          |  |  |
| Termination String (Hex): 0D 0A |                      | Ignore receive signal errors     |  |  |
| Re-                             | Scan Serial Ports    | Cancel OK                        |  |  |

## Configure your radio with AT commands

• Configure your radio

| 00                                                    |      |          | CoolT      | erm_1 *    |         |                | $\Box$ |
|-------------------------------------------------------|------|----------|------------|------------|---------|----------------|--------|
| New Open                                              | Save | Connect  | Disconnect | Clear Data | Options | HEX<br>View He | x Help |
| +++OK<br>ATID3456<br>OK<br>ATMY2<br>OK<br>ATID1<br>OK |      |          |            |            |         |                |        |
| usbserial-A<br>Connected                              |      | 9600 8-N | -1         |            |         |                |        |

### Baud, Bits and Parity

- Baud rate: 9600
- Data bits: 8
- Stop bits: 1
- Parity: None
- Flow control: none for now...

## Data Mode vs. Command Mode

- Idle Mode, transmit and receive data
- Command Mode, talk to the XBee itself
  - +++ "Yo, XBee"
  - AT "*Attention!*" (Hayes command set)

- always press enter after AT commands
- *never* press enter after +++

## AT Commands

### Some AT Commands

- AT -> OK
- ATDH, ATDL -> destination address hi/lo
- ATID -> personal area network ID
- ATCN -> end command mode
- ATWR -> write current configuration to firmware
- *ATMY* -> my address NOT SETTABLE FOR ZIGBEE

### Pair Exercise

### Create a Basic ZigBee Pair

- One coordinator and one router
- Use the 64-bit addresses for destinations
- ATNR will reset your network layer, useful if you join the wrong ID

• Remember, the radios work reliably, troubleshooting is mostly about figuring out what they're doing.

## Readings and Assignments

- Readings
  - XBee Antenna Whitepaper
  - Zigbee vs. 802.15.4 Whitepaper
- Assignments
  - Gather parts for doorbell exercises
  - Complete pairs exercise